# **PlateSpin Migrate 2018.11 – Versionshinweise**

Dezember 2018

PlateSpin Migrate 2018.11 bietet neue Funktionen und Verbesserungen. Einige in früheren Versionen auftretende Probleme wurden behoben.

Die Dokumentation für dieses Produkt steht im HTML- und PDF-Format auf der [PlateSpin Migrate 2018.11-](https://www.microfocus.com/documentation/platespin/platespin-migrate-2018-11/) [Dokumentationswebsite](https://www.microfocus.com/documentation/platespin/platespin-migrate-2018-11/) (https://www.microfocus.com/documentation/platespin/platespin-migrate-2018-11/ ) bereit.

Dieses Produkt enthält nicht dokumentierte Dienstprogramme, die vom Technischen Supportteam zur Diagnose oder Korrektur von Problemen eingesetzt werden können.

- ["Neue Funktionen", auf Seite 1](#page-0-0)
- ["Auslaufende Funktionen", auf Seite 5](#page-4-0)
- ["Bekannte Probleme", auf Seite 5](#page-4-1)
- ["Behobene Probleme", auf Seite 10](#page-9-0)
- ["Installieren oder Aufrüsten von PlateSpin Migrate", auf Seite 14](#page-13-0)
- ["Informationen zur Lizenzierung", auf Seite 15](#page-14-0)
- ["Vorgängerversionen", auf Seite 15](#page-14-1)
- ["Kontakt mit Micro Focus", auf Seite 15](#page-14-2)
- ["Rechtliche Hinweise", auf Seite 15](#page-14-3)

# <span id="page-0-0"></span>**Neue Funktionen**

PlateSpin Migrate 2018.11 umfasst mehrere neue Funktionen und Erweiterungen.

Viele der eingeführten Verbesserungen sind Umsetzungen von Vorschlägen unserer Kunden. Wir möchten uns auf diesem Wege bei Ihnen für Ihr wertvolles Feedback bedanken. Wir hoffen, Sie unterstützen uns weiterhin dabei, unsere Produkte optimal an Ihre Bedürfnisse anzupassen.

- ["AWS-Migrationsverbesserungen", auf Seite 2](#page-1-0)
- ["Azure-Cloud-Migrationsverbesserungen", auf Seite 2](#page-1-1)
- ["VMware vCloud Director-Migrationsverbesserungen", auf Seite 2](#page-1-2)
- ["Verbesserungen der Workload-Unterstützung", auf Seite 3](#page-2-0)
- ["Verbesserungen der Unterstützung für die Zielplattform", auf Seite 4](#page-3-0)
- ["Sicherheitsverbesserungen", auf Seite 4](#page-3-1)
- ["Verbesserungen der Weboberfläche", auf Seite 4](#page-3-2)
- ["Migrate Client-Verbesserung", auf Seite 5](#page-4-2)

#### <span id="page-1-0"></span>**AWS-Migrationsverbesserungen**

**Unterstützung für die Instanztypen C5/M5** 

PlateSpin Migrate unterstützt jetzt die Instanztypen AWS C5, C5d, M5 und M5d als Ziel-VMs für die folgenden Workloads:

- **Windows-Workload:** Windows Server 2008 R2 und höher
- **Linux-Workloads:** RHEL 7.4, CentOS 7.0, OEL 7.0 und neuere Versionen dieser Distributionen
- **Unterstützung für dedizierte Instanzen und dedizierte Hosts**

Die Migration von Workloads zu Amazon EC2 Dedicated Hosts und Amazon EC2 Dedicated Instances wird nun zusätzlich zu der bestehenden Unterstützung für die Migration von Workloads zu Amazon EC2 Shared Instances unterstützt.

## <span id="page-1-1"></span>**Azure-Cloud-Migrationsverbesserungen**

<span id="page-1-3"></span>**Unterstützung für mehrere Azure-Umgebungen** 

PlateSpin Migrate unterstützt jetzt mehrere Microsoft Azure-Umgebungen als Zielplattformen auf dem gleichen Server. Wählen Sie für jede Azure-Zielplattform die Azure-Zielumgebung und einen Speicherort innerhalb dieser Umgebung aus:

- Azure-Cloud China
- Azure-Cloud Deutschland
- Azure-Cloud global (Standard)
- Azure-Cloud Government
- **Erweiterte Unterstützung für Sovereign Cloud**

Sovereign Cloud-Unterstützung wurde erweitert:

- Azure-Cloud Deutschland
- Azure-Cloud Government
- **Erweiterte Einstellungen für die Azure-Cloud-Instanzgröße**

Sie können jetzt die Größe der Cloud-Instanz in "Einstellungen für Ziel-Workload" und "Testeinstellungen für Ziel-Workload" festlegen. Die Einstellungen sind unabhängig und können auf verschiedene Instanzgrößen festgelegt werden.

#### <span id="page-1-2"></span>**VMware vCloud Director-Migrationsverbesserungen**

#### **SLES 12 PRE für vCloud**

PlateSpin Migrate bietet eine SLES 12-PlateSpin-Reproduktionsumgebung (PRE), die für die Migration von UEFI-Workloads zu VMware vCloud-Zielplattformen verwendet wird. Diese PRE ermöglicht auch die Migration von UEFI-Workloads mit XFS v5-Dateisystemen. Informationen zum Erstellen der virtuellen Appliance für SLES 12 PRE finden Sie unter "Wissenswertes zur PlateSpin-Reproduktionsumgebung für die Migration von Workloads zu vCloud" im *Benutzerhandbuch*.

## <span id="page-2-0"></span>**Verbesserungen der Workload-Unterstützung**

#### **Unterstützung für die Migration von UEFI-Workloads zu Hyper-V**

PlateSpin Migrate unterstützt jetzt UEFI-zu-UEFI- und BIOS-zu-UEFI-Konvertierungen von Workloads für Hyper-V Server 2016 und Windows Server 2016 Hyper-V-Zielplattformen.

#### **Unterstützung für die Migration von UEFI-Workloads zu vCloud**

PlateSpin Migrate unterstützt jetzt die Migration von Windows- und Linux-UEFI-Workloads zu VMware vCloud-Zielplattformen. Dies umfasst auch Linux-UEFI-Ursprungs-Workloads mit einem XFS v5- Dateisystem.

#### **Unterstützte Linux-Workloads**

PlateSpin Migrate unterstützt jetzt die folgenden Linux-Ursprungs-Workloads. Weitere Informationen zu vorkompilierten blkwatch-Treibern finden Sie unter "Liste der Distributionen" im Benutzerhandbuch.

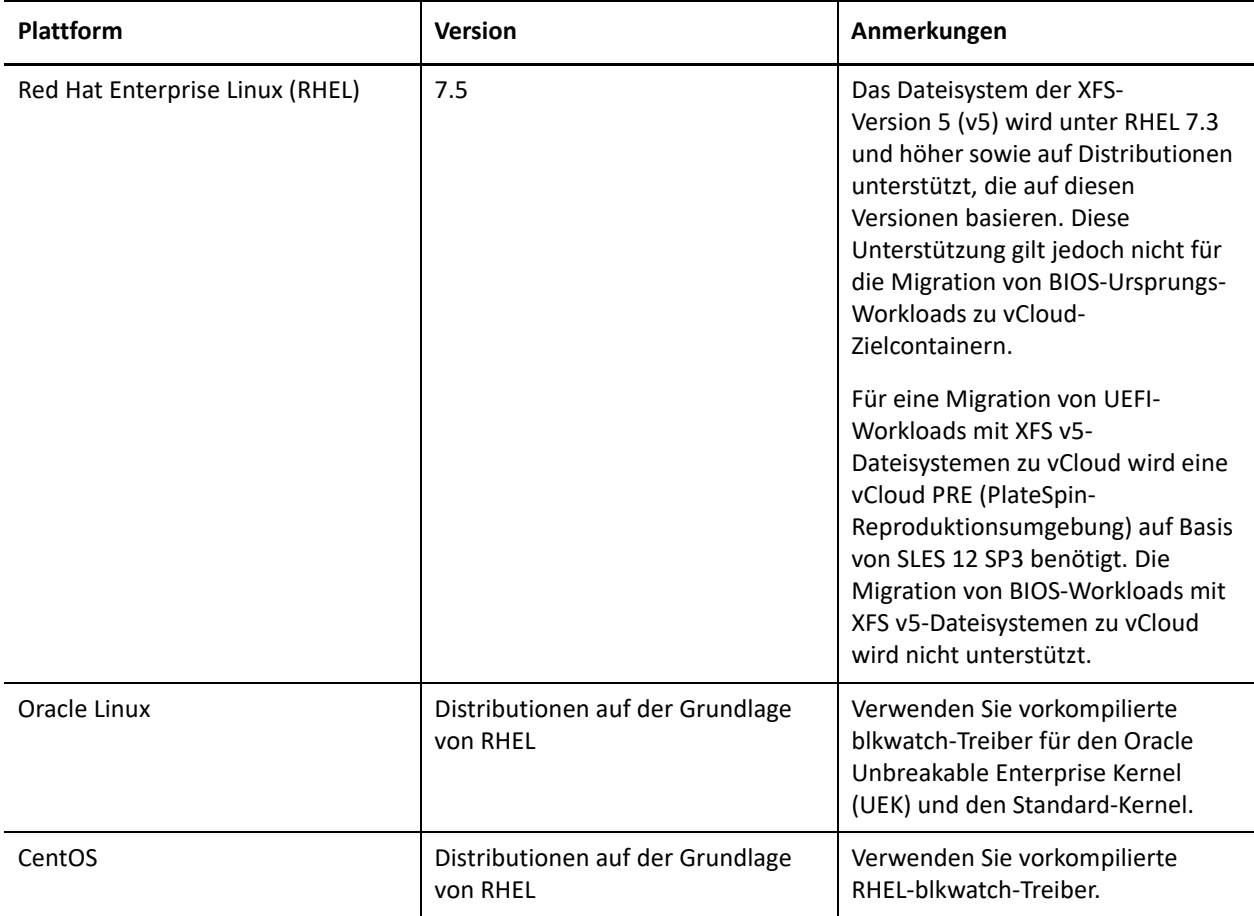

Ausführliche Informationen und Vorsichtshinweise zu den unterstützten Ursprungs-Workloads finden Sie unter "Unterstützte Konfigurationen" im *Benutzerhandbuch*.

#### **Unterstützung von BBT für die Migration von Workloads mit Volumes auf iSCSI-SANs**

PlateSpin Migrate unterstützt jetzt die treiberbasierte blockbasierte Datenübertragung für Workloads mit Volumes auf iSCSI-SANs, einschließlich Windows-Clustern mit gemeinsam genutztem Speicher auf iSCSI-SANs.

#### **Unterstützung für die Windows Cluster-Migration zu VMware-VMs mit RDM-Datenträgern**

PlateSpin Migrate unterstützt die halbautomatisierte (X2P-)Migration eines Microsoft Windows Server-Failoverclusters (WSFC) zu virtuellen VMware-Maschinen (VMs) mit gemeinsam genutzten RDM(Raw Device Mapping)-Datenträgern. Weitere Informationen finden Sie unter "Erweiterte Windows Cluster-Migration zu VMware-VMs mit RDM-Datenträgern" im *Benutzerhandbuch*.

### <span id="page-3-0"></span>**Verbesserungen der Unterstützung für die Zielplattform**

- **Unterstützung für VMware 6.7-Zielplattformen** 
	- VMware vCenter 6.7
	- VMware ESXi 6.7
	- $\bullet$  vSAN 6.7
- **Unterstützung für NFS-Volumes auf VMware-Zielplattformen** 
	- **NFS v4.1**: Für alle unterstützten Versionen der Plattformen VMware vCenter 6.*x* und ESXi 6.*x*
	- **NFS v3:** Für alle unterstützten Versionen der Plattformen VMware vCenter und ESXi

Ausführliche Informationen und Vorsichtshinweise zu den unterstützten Ziel-Virtualisierungsplattformen finden Sie unter "Unterstützte Ziel-Virtualisierungsplattformen" im *Benutzerhandbuch*.

#### <span id="page-3-1"></span>**Sicherheitsverbesserungen**

**Sicheres Speichern von Berechtigungsnachweisen** 

Berechtigungspasswörter für Workloads und Zielplattformen werden verschlüsselt in der PlateSpin-Datenbank gespeichert. Jeder PlateSpin Migrate-Server verfügt über einen eindeutigen, nach dem Zufallsprinzip generierten Verschlüsselungsschlüssel. Weitere Informationen finden Sie unter "Sicherheit von Berechtigungsnachweisen" im *Benutzerhandbuch*.

**Sicheres Exportieren von Berechtigungsnachweisen** 

Das Import-/Exportprogramm (ImportExportAll.bat) ermöglicht es Ihnen, optional ein Verschlüsselungspasswort anzugeben, um Berechtigungspasswörter für Workloads und Zielplattformen in exportierten Daten zu verschlüsseln und beim Import zu entschlüsseln. Weitere Informationen finden Sie unter "Exportieren von Workload-Migrationsdaten" und "Importieren von Workload-Migrationsdaten" im *Installations- und Aufrüstungshandbuch*.

#### <span id="page-3-2"></span>**Verbesserungen der Weboberfläche**

Die Weboberfläche von PlateSpin Migrate wurde um folgende Funktionen erweitert:

**Möglichkeit zum Anzeigen der Lizenzbezeichnungen** 

Die Seite "Lizenzierung" enthält die neue Registerkarte "Lizenzbezeichnungen", auf der Sie die Workload-Lizenzinformationen anzeigen können.

 **Möglichkeit zum Kopieren der Einstellungen für Ziel-Workloads in die Testeinstellungen für Ziel-Workloads** 

Die Seite zur Migrationskonfiguration bietet die Option **Einstellungen für Ziel-Workload kopieren**, mit der Sie die Workload-Einstellungen aus dem Abschnitt "Einstellungen für Ziel-Workload" in den Abschnitt "Testeinstellungen für Ziel-Workload" kopieren können. Weitere Informationen finden Sie in den folgenden Abschnitten des *Benutzerhandbuchs*:

- **Einstellungen für Ziel-Workload kopieren in "Konfigurieren der Migration eines Workloads in Amazon** Web Services"
- **Einstellungen für Ziel-Workload kopieren in "Konfigurieren der Migration eines Workloads in** Microsoft Azure"
- Einstellungen für Ziel-Workload kopieren in "Konfigurieren der Migration eines Workloads in VMware vCloud Director"
- Einstellungen für Ziel-Workload kopieren in "Automatisierte Migration zu VMware in der Migrate-Weboberfläche"

## <span id="page-4-2"></span>**Migrate Client-Verbesserung**

**Möglichkeit zur Auswahl von Volumes für eine inkrementelle Reproduktion** 

In Migrate Client können Sie auswählen, welche Volumes für inkrementelle Reproduktionen synchronisiert werden sollen, wenn Sie einen Synchronisierungsauftrag konfigurieren.

# <span id="page-4-0"></span>**Auslaufende Funktionen**

PlateSpin Migrate 2018.11 unterstützt nicht mehr die folgenden PlateSpin-Konfigurationseinstellungen auf Serverebene:

- AzureAuthenticationAddress
- AzureCloudAddress
- AzureStorageEndpointSuffix

Stattdessen konfigurieren Sie jede Azure-Zielplattform mit der entsprechenden Azure-Zielumgebung. Siehe "[Unterstützung für mehrere Azure-Umgebungen"](#page-1-3).

# <span id="page-4-1"></span>**Bekannte Probleme**

Micro Focus ist bestrebt, Produkte zu bieten, die hochwertige Lösungen für die Softwarebedürfnisse Ihres Unternehmens darstellen. Die nachfolgend beschriebenen Probleme werden zurzeit untersucht. Falls Sie weitere Hilfe zu einem Problem benötigen, wenden Sie sich an den [Micro Focus-Support und Kundendienst](http://www.microfocus.com/support-and-services)  (http://www.microfocus.com/support-and-services).

Weitere Informationen zu bekannten Problemen in früheren Versionen finden Sie unter ["Vorgängerversionen"](#page-14-1).

- ["Bekannte Probleme beim Aufrüsten", auf Seite 6](#page-5-0)
- ["Bekannte Probleme bei der Migration zu Azure", auf Seite 7](#page-6-0)
- ["Bekannte Probleme bei der Migration zu AWS", auf Seite 8](#page-7-0)
- ["Bekannte Probleme bei der Migration zu VMware", auf Seite 9](#page-8-0)
- ["Allgemeine Probleme", auf Seite 9](#page-8-1)

### <span id="page-5-0"></span>**Bekannte Probleme beim Aufrüsten**

#### Vor dem Aufrüsten: Ungültige URL für KB-Artikel 7921083 "How to Export and Import **PlateSpin Database Data" (Exportieren und Importieren von PlateSpin-Datenbankdaten)**

**Problem:** Beim Aufrüsten von PlateSpin Migrate 12.3 auf PlateSpin Migrate 2018.11 wird über den Link zu KB-Artikel 7921083 "How to Export and Import PlateSpin Database Data" die vorgesehene Seite aufgerufen, statt des KB-Artikels wird jedoch die folgende oder eine ähnliche Fehlermeldung angezeigt: Dokument ist nicht verfügbar (Bug 1116641).

**Behelfslösung:** Die Knowledge Base für PlateSpin Migrate wurde auf die Micro Focus-Website verschoben und einige Artikel wurden neu nummeriert. Informationen zum Exportieren von Daten vor dem Aufrüsten finden Sie in "How to Export and Import PlateSpin Database Data" (KB-Artikel 7013175) unter [https://](https://support.microfocus.com/kb/doc.php?id=7023175) [support.microfocus.com/kb/doc.php?id=7023175.](https://support.microfocus.com/kb/doc.php?id=7023175)

#### **Nach dem Aufrüsten: Beim Bearbeiten einer vCloud-Migration gibt eine falsche Warnmeldung an, dass ein /boot-Volume für die Migration erforderlich ist.**

**Problem:** Wenn Sie nach dem Aufrüsten des Migrate-Servers von Version 12.3 oder 12.3 Patch Update 1 auf Version 2018.11 die Konfiguration eines Ursprungs-Workloads bearbeiten möchten, der vor dem Aufrüsten für die Migration zu vCloud konfiguriert wurde, dann wird auf der PlateSpin Migrate-Weboberfläche fälschlicherweise eine Warnmeldung angezeigt, dass das /boot-Volume für eine erfolgreiche Migration erforderlich ist (Bugs 1117060, 1117069).

**Behelfslösung:** Ignorieren Sie die Warnung. Sie dürfen die Partition /boot/efi nicht auswählen, wenn Sie die Konfiguration des Ursprungs-Workloads für das vCloud-Ziel bearbeiten, nachdem Sie den Migrate-Server aufgerüstet haben.

#### **Nach dem Aufrüsten: Keine Aufgabenbenachrichtigung zum Aufrüsten des BBT-Treibers**

**Problem:** PlateSpin Migrate 2018.11 bietet einen neuen Treiber für die blockbasierte Übertragung (BBT). Nach dem Aufrüsten sollte Migrate auf der Seite "Workloads" der PlateSpin Migrate-Weboberfläche in der Spalte **Aufgaben** für jeden Workload, für den der vorherige BBT-Treiber bereits installiert ist, eine Benachrichtigung anzeigen, dass der BBT-Treiber aufgerüstet werden muss. Die Aufgabenbenachrichtigung für die Aufrüstung wird auf der Seite "Workloads" nicht angezeigt. Für die betroffenen Workloads wird jedoch die Schaltfläche Komponente aufrüsten auf der Seite "Befehlsdetails" angezeigt (Bug 1119196).

**Behelfslösung:** Um die Aufgabenbenachrichtigung für die Aufrüstung bei Bedarf für jeden Workload, der auf eine Zielplattform migriert wird, anzuzeigen, rufen Sie die Seite "Ziele" der PlateSpin Migrate-Weboberfläche auf und klicken Sie neben dem Ziel auf **Aktualisieren**. Die Aufgabenbenachrichtigung für die betroffenen Workloads lautet:

Neue Version der blockbasierten Komponente für diesen Workload verfügbar.

Wenn Sie zur Aufrüstung des BBT-Treibers bereit sind, klicken Sie in der Aufgabe auf **Komponente aufrüsten**. Sie können auch die Seite "Befehlsdetails" für jeden Workload anzeigen, um zu überprüfen, ob die Schaltfläche **Komponente aufrüsten** angezeigt wird, und dann darauf klicken, um die Aufrüstung des BBT-Treibers für den Workload zu starten.

**WICHTIG:** Bevor Sie den BBT-Treiber für Workloads aufrüsten, die vor der Migrate-Aufrüstung den Status "Vorbereitet" hatten, sollten Sie unbedingt eine Vollreproduktion des Workloads durchführen. Siehe "Nach der [Aufrüstung: Nach der Aufrüstung des BBT-Treibers schlägt die Reproduktion von zuvor vorbereiteten](#page-6-1)  [Workloads fehl."](#page-6-1).

#### <span id="page-6-1"></span>**Nach der Aufrüstung: Nach der Aufrüstung des BBT-Treibers schlägt die Reproduktion von zuvor vorbereiteten Workloads fehl.**

**Problem:** Nach der Aufrüstung auf PlateSpin Migrate 2018.11 werden Sie aufgefordert, den BBT-Treiber für Workloads aufzurüsten, für die der vorherige BBT-Treiber bereits installiert war. Bei Workloads, die vor der Migrate-Aufrüstung den Status "Vorbereitet" hatten, wird jedoch nach der Aufrüstung des BBT-Treibers als Workload-Status fälschlicherweise "Reproduziert" statt "Vorbereitet" angezeigt, auch wenn keine erste Vollreproduktion durchgeführt wurde. Alle nachfolgenden Versuche, diese Workloads zu reproduzieren, schlagen fehl. Dieses Problem betrifft keine Workloads, die vor der Migrate-Aufrüstung den Status "Reproduziert" hatten (Bug 1119342).

**Behelfslösung:** Bevor Sie den BBT-Treiber für Workloads aufrüsten, die vor der Migrate-Aufrüstung den Status "Vorbereitet" hatten, sollten Sie unbedingt eine Vollreproduktion des Workloads durchführen.

Wenn der BBT-Treiber für Workloads mit dem Status "Vorbereitet" bereits aktualisiert ist und alle nachfolgenden Reproduktionsversuche fehlgeschlagen sind, müssen Sie den Workload mit aktivierter Option **Ursprung beibehalten** entfernen, neu konfigurieren und vorbereiten.

#### <span id="page-6-0"></span>**Bekannte Probleme bei der Migration zu Azure**

#### **Migrate zeigt falschen Wert für die maximale Anzahl von NICs bei den Azure-Instanzen Standard\_E20\_v3 und Standard\_E20s\_v3 an**

**Problem:** Für die Azure-Instanzen Standard\_E20\_v3 und Standard\_E20s\_v3 zeigt Migrate als maximale Anzahl der NICs den Wert 1 an. Es sollte jedoch 8 angezeigt werden (Bug 1117699).

**Behelfslösung:** keine. Informationen zu den Instanzgrößen der Azure Ev3-Serie und Esv3-Serie finden Sie unter *[Arbeitsspeicheroptimierte Größen virtueller Computer](https://docs.microsoft.com/en-us/azure/virtual-machines/windows/sizes-memory#ev3-series)* in der Microsoft Azure-Dokumentation.

#### **Für eine heruntergefahrene Azure-Ziel-VM fallen nach der Azure-Übernahme weiterhin Cloud-Gebühren an.**

**Problem:** Wenn Sie einen Workload zu Microsoft Azure migrieren und bei der Konfiguration festgelegt wurde, dass der Ziel-Workload nach der Übernahme heruntergefahren wird, fährt PlateSpin Migrate das Gastbetriebssystem nach einer erfolgreichen Übernahme herunter. Der migrierte Workload hat den Status "Beendet (Zugeordnet)" in Azure. Obwohl das Workload-Gastbetriebssystem heruntergefahren ist, fallen für die Azure-VM weiterhin Gebühren aufgrund zugewiesener VM-Ressourcen an (Bug 977144).

**Behelfslösung:** Damit keine Gebühren für VM-Ressourcen mehr anfallen, können Sie die VM im Azure-Portal herunterfahren. Die VM hat dann den Status "Beendet (Zuordnung aufgehoben)", für den keine Gebühren in Azure anfallen.

- **1** Öffnen Sie das entsprechende Azure-Portal und melden Sie sich bei Ihrem Azure-Konto an:
	- [Azure-Portal](http://portal.azure.com/) (http://portal.azure.com/)
- [Azure China-Portal](http://portal.azure.cn/) (http://portal.azure.cn/)
- [Azure Deutschland-Portal](https://portal.microsoftazure.de/) (https://portal.microsoftazure.de/)
- [Azure Government-Portal](https://portal.azure.us/) (https://portal.azure.us/)
- **2** Navigieren Sie zur virtuellen Maschine und wählen Sie **Stopp**.

Weitere Informationen zum Herunterfahren der Azure-VM finden Sie unter [Properly Shutdown Azure VM to](https://buildazure.com/2017/03/16/properly-shutdown-azure-vm-to-save-money/)  [Save Money](https://buildazure.com/2017/03/16/properly-shutdown-azure-vm-to-save-money/) (https://buildazure.com/2017/03/16/properly-shutdown-azure-vm-to-save-money/) (Geld sparen durch richtiges Herunterfahren der Azure-Ziel-VM).

### <span id="page-7-0"></span>**Bekannte Probleme bei der Migration zu AWS**

#### **AWS-Treiber werden nach dem Konvertieren von Ursprungs-Workloads der Instanztypen C5 oder M5 für Citrix XenServer nicht entfernt.**

**Problem:** Wenn Sie Ursprungs-Workloads der Instanztypen C5 oder M5 von AWS nach Citrix XenServer migrieren, ist die Konvertierung erfolgreich. Die AWS-Treiber werden jedoch nach dem Konvertieren nicht aus dem Ziel-Workload entfernt (Bug 1110919).

**Behelfslösung:** keine. Die Funktionalität wird nicht beeinträchtigt.

#### **Migration eines CentOS-Workloads zu AWS bleibt hängen**

**Problem:** Die Migration eines CentOS 7- oder 7.1-Workloads zu einem AWS-Ziel bleibt mit einem behebbaren Fehler hängen. Dies liegt daran, dass der NVMe-Treiber aufgrund des Workload-Neustarts eine Kernel-Panik verursacht (Bugs 1112284, 1113304).

**Behelfslösung:** Um die Migration des CentOS-Workloads zu AWS erfolgreich abzuschließen, stoppen Sie die Workload-Zielinstanz manuell und starten Sie sie dann erneut.

#### **Konfigurieren von AWS-Migrationen: In der Fehlermeldung zur Platzierungsgruppenvalidierung fehlen einige nicht unterstützte Instanztypen.**

**Problem:** Wenn Sie bei der Konfiguration von Migrationen zum AWS-Ziel einen Instanztyp auswählen, dessen Start in einer Platzierungsgruppe von AWS nicht unterstützt wird, dann wird bei der Auswahl einer Platzierungsgruppe in PlateSpin Migrate eine Fehlermeldung angezeigt. In dieser Fehlermeldung fehlen möglicherweise einige nicht unterstützte Instanztypen (Bug 1116718).

**Behelfslösung:** keine. Die Konfiguration der Platzierungsgruppen in Migrate ist auf die von Amazon EC2 unterstützten Cloud-Instanztypen beschränkt. In der AWS EC2-Dokumentation finden Sie die neuesten Informationen über Platzierungsgruppen und AWS-Regeln sowie Einschränkungen für deren Verwendung:

- "Platzierungsgruppen" im *[AWS EC2: Benutzerhandbuch für Windows-Instances](https://docs.aws.amazon.com/AWSEC2/latest/WindowsGuide/placement-groups.html)* (https:// docs.aws.amazon.com/AWSEC2/latest/WindowsGuide/placement-groups.html).
- "Platzierungsgruppen" im *[AWS EC2: Benutzerhandbuch für Linux-Instances](https://docs.aws.amazon.com/AWSEC2/latest/UserGuide/placement-groups.html#concepts-placement-groups)* (https:// docs.aws.amazon.com/AWSEC2/latest/UserGuide/placement-groups.html#concepts-placement-groups).

#### Beim Klicken auf "Einstellungen für Ziel-Workload kopieren" werden doppelte **Validierungsmeldungen angezeigt.**

**Problem:** Wenn beim Konfigurieren von Workloads für die Migration zu AWS Validierungsmeldungen im Bereich **Einstellungen für Ziel-Workload** angezeigt werden, nachdem Sie auf **Einstellungen für Ziel-Workload kopieren** geklickt haben, dann werden die gleichen Validierungsmeldungen im Bereich **Testeinstellungen für Ziel-Workload** ausgelöst, sie werden jedoch doppelt angezeigt (Bug 1118536).

**Behelfslösung:** keine. Die Funktionalität wird nicht beeinträchtigt.

### <span id="page-8-0"></span>**Bekannte Probleme bei der Migration zu VMware**

#### **Bei Verwendung des X2P-Workflows für die Migration eines Workloads zu VMware werden VMware Tools auf dem Ziel-Workload nicht installiert.**

**Problem:** Wenn Sie den X2P-Workflow für die Migration eines Workloads zu VMware verwenden, müssen Sie die VMware Tools für den Ziel-Workload einrichten, bevor Sie die Konvertierung durchführen, damit der Konfigurationsdienst die Tools auf der Ziel-VM installieren kann, sobald die Ziel-VM den PlateSpin-Server kontaktiert. Weitere Informationen finden Sie unter "Einrichten von VMware Tools für den Ziel-Workload" im *Benutzerhandbuch*.

VMware Tools werden jedoch möglicherweise nicht automatisch kopiert, wenn sich die Firmware von Ursprungs- und Ziel-Workload unterscheidet (Bug 1117874).

**Behelfslösung:** Deinstallieren Sie nach dem Konvertieren die ältere Version der VMware Tools auf dem Ziel-Workload manuell und installieren Sie die neuere Version.

### <span id="page-8-1"></span>**Allgemeine Probleme**

#### **Blockbasierte Übertragung bleibt mit folgendem oder einem ähnlichen Windows Boot-Fehler hängen: Windows kann die Digitalsignatur für die BBT-Treiberdatei psmon.sys nicht überprüfen.**

**Problem:** Nachdem Sie den Treiber für die blockbasierte Übertragung (BBT) von Migrate auf dem Windows-Ursprungs-Workload installiert haben, bleiben blockbasierte Vorgänge hängen. Der Ursprungscomputer kann nicht gestartet werden und zeigt den folgenden oder einen ähnlichen Boot-Fehler an, da er das digitale Zertifikat für die BBT-Treiberdatei psmon.sys nicht überprüfen kann (Bug 1117642).

Datei: \Windows\system32\DRIVERS\psmon.sys Status :0xc0000428 Info: Windows kann die Digitalsignatur für diese Datei nicht überprüfen.

**Behelfslösung:** Die neuesten Windows-Aktualisierungen sind erforderlich, damit Windows das Microsoft SHA256-Zertifikat von PlateSpin Migrate-Treibern für die blockbasierte Übertragung überprüfen kann. Bevor Sie die Treiber für die blockbasierte Übertragung auf Windows-Ursprungs-Workloads installieren, stellen Sie sicher, dass Sie die neuesten Windows-Aktualisierungen auf dem Workload installiert haben.

# <span id="page-9-0"></span>**Behobene Probleme**

Nachfolgend finden Sie eine Liste der Probleme, die in dieser Version behoben wurden:

- ["Ermitteln eines Ursprungs-Workloads nach dem Hostnamen schlägt fehl, wenn ein ermitteltes Ziel unter](#page-9-1)  [Kontrolle denselben Hostnamen als Ursprung enthält", auf Seite 10](#page-9-1)
- ["Migration eines RHEL 5.x-Ursprungs-Workload auf einem VMware-Host zu einem AWS-Ziel schlägt fehl",](#page-10-0)  [auf Seite 11](#page-10-0)
- \* "Name der Ziel-VM enthält auch nach erfolgter Serversynchronisierung die Zeichenkette "unter Kontrolle [von PlateSpin"", auf Seite 11](#page-10-1)
- ["Passiver Ursprungsknoten wird bei der Übernahme für Windows Server 2016-Cluster nicht](#page-10-2)  [heruntergefahren", auf Seite 11](#page-10-2)
- ["Azure-Ziel-VM wird nach erfolgreicher Übernahme eines Workloads im sicheren Modus gestartet", auf](#page-10-3)  [Seite 11](#page-10-3)
- \* "Ein Windows-Workload kann nicht als UEFI-basiertes Ziel zu Microsoft Windows Server 2016 Hyper-V [oder Microsoft Hyper-V Server 2016 migriert werden.", auf Seite 11](#page-10-4)
- ["Datenträgernummern und Datenträgerindexnummern sind bei ermittelten Workloads mit dynamischen](#page-11-0)  [Datenträgern nicht sequenziell.", auf Seite 12](#page-11-0)
- \* "Trotz erfolgreicher Migration eines Workloads zu einem VMware 5.5-Ziel wird in vSphere Web Client eine [Alarmmeldung angezeigt.", auf Seite 12](#page-11-1)
- ["Fehler bei der Migration eines Workloads mit Festplatten, die mehr als 15 Dateisystem-Volumes](#page-11-2)  [aufweisen", auf Seite 12](#page-11-2)
- \* "Auf der Seite "Einstellungen des virtuellen Computers" der Ziel-VM im Azure-Portal wird nicht die Größe [der VM angezeigt.", auf Seite 12](#page-11-3)
- ["Bei der Migration eines Windows-Workloads zu einer Windows Server 2016 Hyper-V-Ziel-VM wird eine](#page-12-0)  [Warnmeldung "Hyper-V-Integrationsdienste installieren" angezeigt.", auf Seite 13](#page-12-0)
- ["Fehler bei der Vorbereitung der Reproduktionsumgebung in Azure", auf Seite 13](#page-12-1)
- ["RHEL 7.3: Bei der Migration von UEFI zu BIOS schlägt die inkrementelle Reproduktion bei PrepOSToBoot](#page-12-2)  [fehl; Speicherort von grub.cfg kann nicht festgestellt werden.", auf Seite 13](#page-12-2)
- ["Übernahme bleibt mit einer Meldung über ein gesperrtes CD-ROM-Laufwerk in VMware vCloud Director](#page-12-3)  [hängen und ein Benutzereingriff ist erforderlich", auf Seite 13](#page-12-3)
- \* ["Beim Abbrechen der ersten Vollreproduktion wird "root-PS-snapshot" für einen Linux-Ursprungs-](#page-13-1)[Workload nicht bereinigt.", auf Seite 14](#page-13-1)
- \* ["\[CLI\] Ausführung von Befehlen mit PlateSpin Migrate-Client-Schnittstelle schlägt fehl", auf Seite 14](#page-13-2)

## <span id="page-9-1"></span>**Ermitteln eines Ursprungs-Workloads nach dem Hostnamen schlägt fehl, wenn ein ermitteltes Ziel unter Kontrolle denselben Hostnamen als Ursprung enthält**

**Problem:** Wenn Sie einen Ursprungs-Workload nach dem Hostnamen ermitteln und ein bereits ermitteltes Ziel unter Kontrolle denselben Hostnamen enthält, schlägt die Ermittlung fehl (Bug 1061695).

Korrektur: Weitere Informationen finden Sie unter "Ermitteln eines Ursprungs-Workloads nach dem Hostnamen schlägt fehl, wenn ein ermitteltes Ziel unter Kontrolle denselben Hostnamen als Ursprung enthält" im *Benutzerhandbuch*.

## <span id="page-10-0"></span>**Migration eines RHEL 5.***x***-Ursprungs-Workload auf einem VMware-Host zu einem AWS-Ziel schlägt fehl**

**Problem:** Wenn Sie einen RHEL 5.*x*-Ursprungs-Workload, der sich auf einem VMware-Host befindet, zu einem AWS-Ziel migrieren, schlug die Migration fehl, falls VMware Tools nicht auf dem Ursprungs-Workload installiert waren (Bug 1069538,1069540).

**Korrektur:** Dieses Problem wurde durch die Unterstützung der AWS-Migration in der Weboberfläche behoben. Sie müssen VMware Tools nicht mehr auf dem Ursprungs-Workload installieren, bevor Sie den Workload migrieren.

# <span id="page-10-1"></span>**Name der Ziel-VM enthält auch nach erfolgter Serversynchronisierung die**  Zeichenkette "unter Kontrolle von PlateSpin"

**Problem:** Wenn Sie mit dem Migrate-Client eine Serversynchronisierung durchführen, um die Ursprungsänderungen mit dem Ziel-Workload auf einem ESX-Server zu synchronisieren, beinhaltet der Name der Ziel-VM auch nach erfolgter Serversynchronisierung die Zeichenkette (unter Kontrolle von Platespin) (Bug 1102407).

**Korrektur:** Der Ziel-VM-Name wird nach Abschluss der Serversynchronisierung korrekt angezeigt.

# <span id="page-10-2"></span>**Passiver Ursprungsknoten wird bei der Übernahme für Windows Server 2016- Cluster nicht heruntergefahren**

Problem: Wenn für einen Windows Server 2016-Cluster die Option "Herunterfahren" als Endzustand nach der Migration festgelegt wurde, fährt die PlateSpin Migrate-Weboberfläche nur den aktiven Knoten des Clusters herunter. Die passiven Knoten werden nicht heruntergefahren. Der Migrate-Client fährt ordnungsgemäß alle Ursprungsknoten herunter (Bug 1087669).

Korrektur: Weitere Informationen finden Sie unter "Passiver Ursprungsknoten wird bei der Übernahme für Windows Server 2016-Cluster nicht heruntergefahren" im *Benutzerhandbuch*.

# <span id="page-10-3"></span>**Azure-Ziel-VM wird nach erfolgreicher Übernahme eines Workloads im sicheren Modus gestartet**

**Problem:** Wenn Sie einen Workload mit Windows Small Business Server 2011 zu Azure migrieren, wird die Übernahme ausgeführt, die Ziel-VM in Azure wird jedoch im sicheren Modus gestartet (Bug 978131).

Korrektur: Weitere Informationen finden Sie unter "Azure-Ziel-VM wird nach erfolgreicher Übernahme eines Workloads im sicheren Modus gestartet" im *Benutzerhandbuch*.

# <span id="page-10-4"></span>**Ein Windows-Workload kann nicht als UEFI-basiertes Ziel zu Microsoft Windows Server 2016 Hyper-V oder Microsoft Hyper-V Server 2016 migriert werden.**

**Problem:** Wenn Sie einen UEFI- oder BIOS-Windows-Workload zu einem Windows Server 2016 Hyper-V- oder Microsoft Hyper-V Server 2016-Ziel migrieren möchten, wird der Generationstyp der virtuellen Maschine im Dialogfeld "Virtuelle Hyper-V-Maschine – Konfiguration" standardmäßig auf **Generation 1** festgelegt und Sie können den Generationstyp nicht bearbeiten (Bug 1087212).

**Korrektur:** Migrate Client unterstützt jetzt UEFI-zu-UEFI- oder BIOS-zu-UEFI-Konvertierungen für Migrationen zu Windows Server Hyper-V 2016 oder Microsoft Hyper-V Server 2016.

# <span id="page-11-0"></span>**Datenträgernummern und Datenträgerindexnummern sind bei ermittelten Workloads mit dynamischen Datenträgern nicht sequenziell.**

Problem: Bei Windows-Ursprungs-Workloads mit dynamischen Datenträgern des Typs "Einfach", "Übergreifend", "Stripeset", "Gespiegelt" und "RAID5" weist die Konfiguration des Ziel-Workloads den Datenträgernamen und Datenträgerindizes nichtsequenzielle Nummern zu. Die nichtsequenzielle Nummerierung ist ein Artefakt, das von den Typen der dynamischen Datenträger im Ursprungs-Workload herrührt. Alle notwendigen Datenträger für den Ziel-Workload sind vorhanden. Dieses Problem tritt bei Ziel-Workloads in der Weboberfläche auf (Bug 973266).

Korrektur: Weitere Informationen finden Sie unter "Datenträgernummern und Datenträgerindexnummern sind bei ermittelten Workloads mit dynamischen Datenträgern nicht sequenziell" im *Benutzerhandbuch*.

# <span id="page-11-1"></span>**Trotz erfolgreicher Migration eines Workloads zu einem VMware 5.5-Ziel wird in vSphere Web Client eine Alarmmeldung angezeigt.**

**Problem:** Die Migration eines Workloads zu einem VMware 5.5-Ziel wird erfolgreich abgeschlossen. Im vSphere Web Client wird jedoch die folgende oder eine ähnliche Meldung angezeigt: (Bug 1090278).

vSphere Web Client-Konfigurationsproblem: Die Datenträger der virtuellen Maschine müssen konsolidiert werden.

Von vSphere Web Client ausgelöster Alarm: Status "Virtuelle Maschine benötigt Konsolidierung".

Korrektur: Weitere Informationen finden Sie unter "vSphere-Alarm: Virtuelle Maschine benötigt Konsolidierung" im *Benutzerhandbuch*.

## <span id="page-11-2"></span>**Fehler bei der Migration eines Workloads mit Festplatten, die mehr als 15 Dateisystem-Volumes aufweisen**

**Problem:** Wenn Sie einen Ursprungs-Workload mit Festplatten migrieren, die mehr als 15 Dateisystem-Volumes aufweisen, tritt im Schritt Erstellen und Partitionieren von Volumes ein Fehler auf (Bug 1020176).

Korrektur: Weitere Informationen finden Sie unter "Planen der Migration von Workloads zu Amazon Web Services" im *Benutzerhandbuch*.

## <span id="page-11-3"></span>Auf der Seite "Einstellungen des virtuellen Computers" der Ziel-VM im Azure-**Portal wird nicht die Größe der VM angezeigt.**

Problem: Nach der erfolgreichen Übernahme eines Workloads in Azure wird auf der Seite "Einstellungen des virtuellen Computers" im Azure-Portal nicht die Größe der Azure-VM angezeigt, wenn die VM zur Serie DS*X* v2 gehört. Die VM-Größe wird zwar nicht auf der Einstellungsseite angezeigt, sie wird jedoch in der zugrunde liegenden VM-Konfiguration berücksichtigt (Bug 977497).

**Korrektur:** Azure-Portal zeigt Größeninformationen für VMs in der SerieDS*X*\_v2 korrekt an.

# <span id="page-12-0"></span>**Bei der Migration eines Windows-Workloads zu einer Windows Server 2016**  Hyper-V-Ziel-VM wird eine Warnmeldung "Hyper-V-Integrationsdienste **installieren" angezeigt.**

**Problem:** Bei der Migration eines Ursprungs-Workloads unter Windows Server 2008 SP2 oder Windows Server 2008 R2 zu Microsoft Windows Server 2016 Hyper-V wird die folgende Auftragswarnung angezeigt, wenn Migrate bei der Migration den Treiber für Hyper-V-Integrationsdienste nicht mit der Datei C:\Windows\system32\vmguest.iso auf der Hyper-V-Ziel-VM installieren kann:

"InstallHyperVIntegrationServices" (Failed: Non-Critical Error)

Die Migration wird zwar abgeschlossen, doch Migrate installiert nicht automatisch den Treiber für Hyper-V-Integrationsdienste auf der Ziel-VM (Bug 1084987).

**Korrektur:** Bevor Sie mit der Migration zu Hyper-V beginnen, stellen Sie sicher, dass Sie Ihre Migrationsumgebung richtig vorbereitet haben. Weitere Informationen finden Sie unter "Planen der Migration zu Microsoft Hyper-V" im *Benutzerhandbuch*.

## <span id="page-12-1"></span>**Fehler bei der Vorbereitung der Reproduktionsumgebung in Azure**

**Problem:** Wenn Sie die Reproduktionsumgebung in Azure vorbereiten, wird der Fehler 403: Verboten angezeigt, falls Datum und Uhrzeit auf dem Migrate-Server von der Zeit in der Azure-Umgebung abweichen. Typischerweise tritt der Fehler bei Zeitabweichungen von mehr als 15 Minuten auf (Bug 1077308).

**Korrektur:** Stellen Sie sicher, dass die Datums- und Uhrzeiteinstellungen auf dem Migrate-Server innerhalb der Zeitsynchronisierungsanforderungen der Azure-Zielumgebung liegen, und versuchen Sie dann, die Reproduktion erneut auszuführen.

# <span id="page-12-2"></span>**RHEL 7.3: Bei der Migration von UEFI zu BIOS schlägt die inkrementelle Reproduktion bei PrepOSToBoot fehl; Speicherort von grub.cfg kann nicht festgestellt werden.**

**Problem:** Bei RHEL 7.3 sowie bei Distributionen, die auf RHEL 7.3 beruhen, tritt bei inkrementellen Reproduktionen für Migrationen von UEFI zu BIOS ein Fehler auf, sobald der Zielcomputer auf das Booten des Betriebssystems vorbereitet werden soll, da der Speicherort der Konfigurationsdatei grub.cfg nicht festgestellt werden kann. Dieser Fehler tritt bei Azure und vCloud auf (Bug 1066071).

**Korrektur:** Migrate kann den Speicherort der Konfigurationsdatei grub.cfg richtig bestimmen.

# <span id="page-12-3"></span>**Übernahme bleibt mit einer Meldung über ein gesperrtes CD-ROM-Laufwerk in VMware vCloud Director hängen und ein Benutzereingriff ist erforderlich**

**Problem:** Die Testübernahme oder Übernahme eines Linux-Ursprungs-Workloads (mit RHEL-, CentOS- oder Oracle-Linux-RHCK-Linux-Distributionen) von AWS zu VMware vCloud bleibt mit der folgenden oder einer ähnlichen Meldung auf der Weboberfläche hängen:

Das Starten von Konfigurationsdiensten dauert länger

In VMware vCloud Director (vApps\*vAppname*\virtuelle Maschine\*vmName*) wird in einem Dialogfeld angezeigt, dass ein Benutzereingriff erforderlich ist, da das Gastbetriebssystem das CD-ROM-Laufwerk auf der Ziel-VM gesperrt hat. Sie werden aufgefordert, die CD-ROM-Sperre außer Kraft zu setzen. In der Weboberfläche bleibt die Übernahme so lange hängen, bis Sie die CD-ROM-Sperre in VMware vCloud Director für die Zielumgebung manuell außer Kraft setzen (Bug 1087949).

**Korrektur:** Dieses Problem ist behoben und Sie werden nicht mehr aufgefordert, die Sperre außer Kraft zu setzen.

# <span id="page-13-1"></span>**Beim Abbrechen der ersten Vollreproduktion wird "root-PS-snapshot" für einen Linux-Ursprungs-Workload nicht bereinigt.**

**Problem:** Nachdem die Übernahme einer Linux-Ursprungs-VM auf VMware zu einer Linux-Ziel-VM in Azure erfolgreich abgebrochen wurde, schlägt die folgende Übernahme mit folgender Fehlermeldung fehl:

Kontrollierte Konvertierung eines Linux-Ursprungs mit LVM-Snapshots wird nicht unterstützt: Siehe /dev/<*source-hostname*>/root-PS-snapshot

Dieser Fehler wird angezeigt, weil der symbolische Link root-PS-snapshot während der Bereinigung nach dem Abbruch nicht entfernt wurde (Bug 1016619).

Korrektur: Bereinigen Sie den Link manuell. Weitere Informationen finden Sie unter "Übernahme schlägt fehl, wenn "root-PS-snapshot" auf Linux-Ursprungs-Workload nicht richtig bereinigt wird" im *Benutzerhandbuch*.

# <span id="page-13-2"></span>**[CLI] Ausführung von Befehlen mit PlateSpin Migrate-Client-Schnittstelle schlägt fehl**

**Problem:** Befehle, die über die PlateSpin Migrate-Client-Befehlszeilenschnittstelle ausgeführt werden, schlagen mit dem folgenden oder einem ähnlichen Fehler fehl: Parameterwert/Adresse fehlt.

Dieser Fehler tritt auf, weil die Konfigurationsdatei mit den Details zum Migrate-Server nicht gelesen werden kann (Bug 1086232).

**Korrektur:** Die Konfigurationsdatei mit den vorkonfigurierten Migrate-Serverwerten wurde umbenannt in PlateSpin.Migrate.Console.exe.config.Die CLI kann diese Konfigurationsdatei jetzt lesen und die vorkonfigurierten Migrate-Serverwerte für die erfolgreiche Ausführung der Befehle verwenden.

# <span id="page-13-0"></span>**Installieren oder Aufrüsten von PlateSpin Migrate**

Für PlateSpin Migrate 2018.11 steht das PowerShell-Skript *Install PlateSpin Migrate Prerequisites* (Installieren der erforderlichen Software für PlateSpin Migrate) zum Installieren der erforderlichen Software bereit, mit dem festgestellt wird, ob die erforderliche Software installiert und konfiguriert ist, also ASP.NET, IIS und .NET Framework. Fehlende Software wird installiert und entsprechend konfiguriert. Weitere Informationen finden Sie unter "Installieren der erforderlichen vorausgesetzten Software" im Installations- und *Aufrüstungshandbuch*.

Anweisungen zur Installation von 2018.11 finden Sie unter "Installieren von PlateSpin Migrate" im *PlateSpin Migrate – Installations- und Aufrüstungshandbuch*.

Soll PlateSpin Migrate 2018.11 auf den PlateSpin-Server angewendet werden, muss eine Installation von PlateSpin Migrate 12.3 auf einer unterstützten Windows-Plattform mit oder ohne Zwischen-Patches und Hotfixes vorliegen. Weitere Informationen finden Sie unter "Aufrüsten von Migrate" im *Installations- und Aufrüstungshandbuch für Migrate*.

**HINWEIS:** Informationen zum Aufrüsten einer vorhandenen Installation des PlateSpin Migrate 12.3-Servers auf eine unterstützte neue Host-Plattform finden Sie unter "Aufrüsten von Migrate auf eine neue Host-Plattform" im *Installations- und Aufrüstungshandbuch*.

# <span id="page-14-0"></span>**Informationen zur Lizenzierung**

Informationen zum Aktivieren einer neuen Lizenz finden Sie unter "Produktlizenzierung für PlateSpin Migrate" im *Benutzerhandbuch*.

# <span id="page-14-1"></span>**Vorgängerversionen**

Dokumentation zu Vorgängerversionen finden Sie auf der [Website für die PlateSpin-Dokumentation](https://www.microfocus.com/documentation/platespin/) unter der gewünschten Version.

# <span id="page-14-2"></span>**Kontakt mit Micro Focus**

Wir freuen uns über Ihre Hinweise, Anregungen und Vorschläge zu diesem Handbuch und den anderen Teilen der Dokumentation dieses Produkts. Über den Link **comment on this topic** (Thema kommentieren), den Sie unten auf jeder HTML-Seite der englischen Dokumentation finden, können Sie uns Ihre Vorschläge und Ihre Meinung mitteilen.

Bei konkreten Problemen mit einem Produkt wenden Sie sich an den Micro Focus-Support unter [https://](https://support.microfocus.com/contact/) [support.microfocus.com/contact/](https://support.microfocus.com/contact/).

Weitere technische Informationen oder Tipps erhalten Sie unter verschiedenen Quellen:

- Produktinformationen und -ressourcen:
- Micro Focus Customer Center:<https://www.microfocus.com/customercenter/>
- Produkt-Knowledge Base und -Videos:<https://www.microfocus.com/support-and-services/>
- Micro Focus-Communities: <https://www.microfocus.com/communities/>
- PlateSpin Idea Exchange: [https://community.softwaregrp.com/t5/PlateSpin-Idea-Exchange/idb-p/](https://community.softwaregrp.com/t5/PlateSpin-Idea-Exchange/idb-p/PlateSpin_Ideas/tab/most-recent) [PlateSpin\\_Ideas/](https://community.softwaregrp.com/t5/PlateSpin-Idea-Exchange/idb-p/PlateSpin_Ideas/tab/most-recent)

# <span id="page-14-3"></span>**Rechtliche Hinweise**

Informationen zu rechtlichen Hinweisen, Marken, Haftungsausschlüssen, Gewährleistungen, Ausfuhrbeschränkungen und sonstigen Nutzungseinschränkungen, Rechten der US-Regierung, Patentrichtlinien und Erfüllung von FIPS finden Sie unter [https://www.microfocus.com/about/legal/.](https://www.microfocus.com/about/legal/)

#### **© Copyright 2007–2018 Micro Focus oder eines seiner verbundenen Unternehmen.**